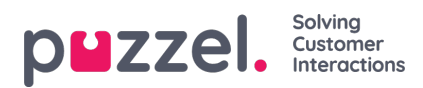

# **Ticker, Service og innstillinger**

### **Ticker**

På Ticker -siden kan du se Ticker -informasjon, eller trafikkdata hvis du vil. Du kan velge å se Ticker-informasjon på tjenestenivå (tilgangspunkter), kønivå eller agentnivå. I tillegg kan du sveipe på skjermen for å veksle mellom dagsvisning og ukevisning.

### iOS -enhet:

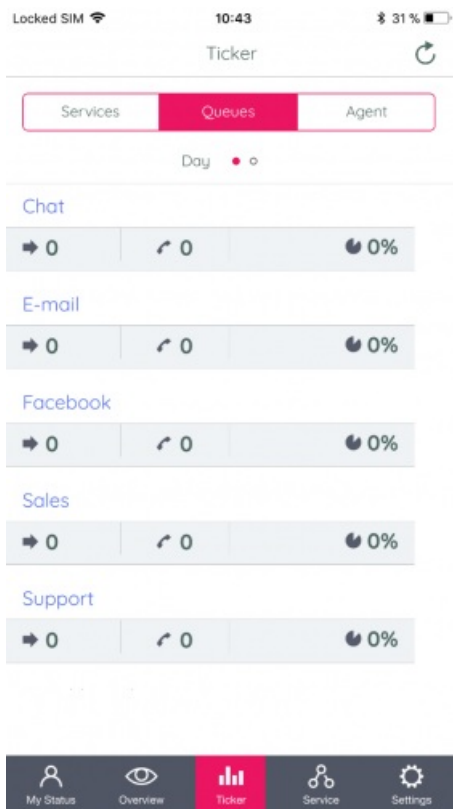

Android -enhet:

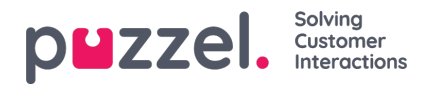

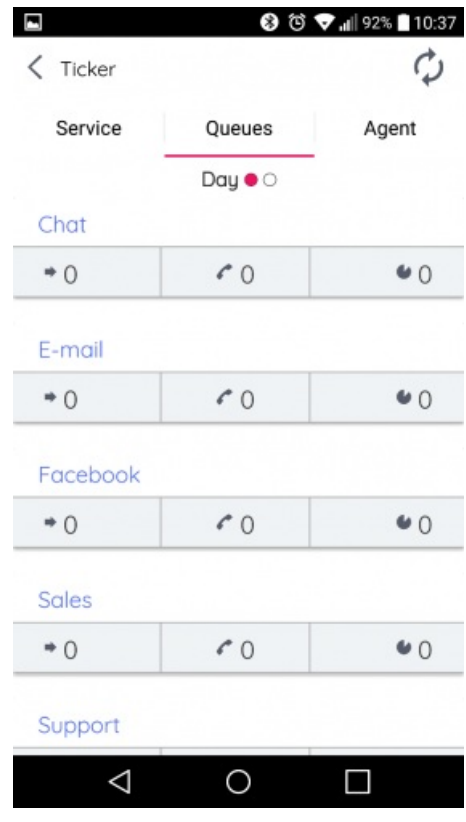

#### **Note**

Alle brukere har tilgang til Ticker Agent, men Ticker Queues og Ticker Services er bare synlige for de med lignende tilgang i Admin Portal.

### **Service**

På servicesiden får du tilgang til tjenestevariablene i løsningen. Herfra kan du administrere løsningstjenestevariabler. Av sikkerhetshensyn må du bekrefte passordet ditt for å utføre denne oppgaven. Vær oppmerksom på at du ikke vil ha tilgang til (eller til og med se) denne siden hvis du ikke har generell tilgang til å redigere din egen løsning som administrator.

iOS -enhet:

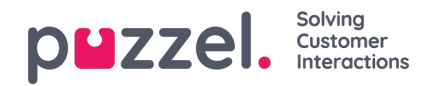

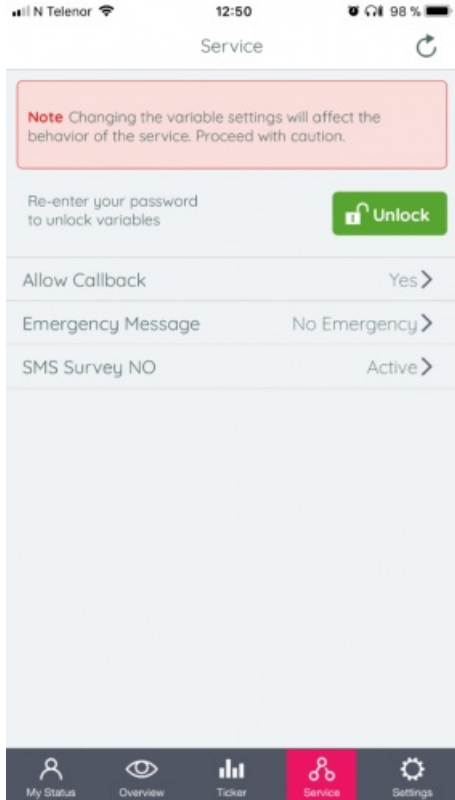

#### Android -enhet:

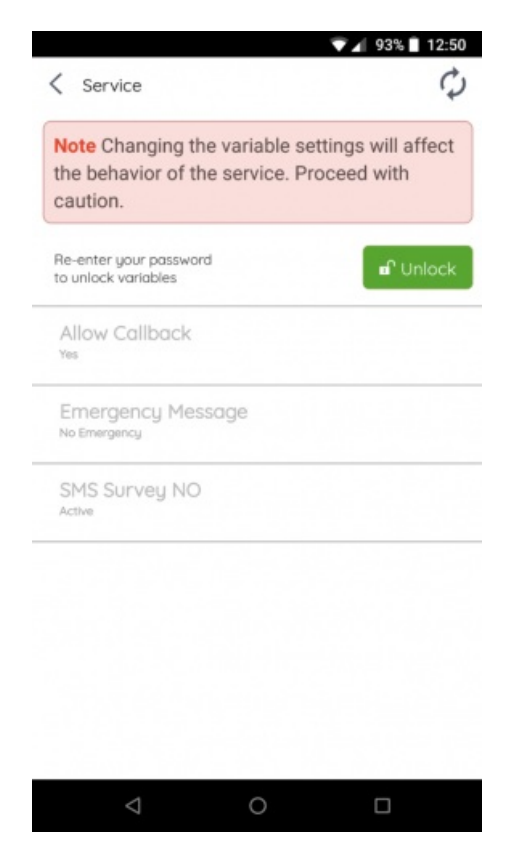

## **Innstillinger**

På innstillingssiden kan du lese om appen og finne ut hvilken versjon den har. Du kan også slå av det automatiske oppdateringsalternativet og finne en lenke til vårt nettsted for kundestøtte. Du kan også logge deg av appen her. Husk at det

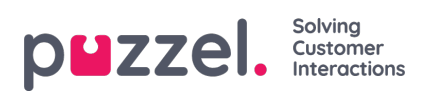

å logge ut av appen ikke betyr at du også logger av køene, du må gjøre dette separat.

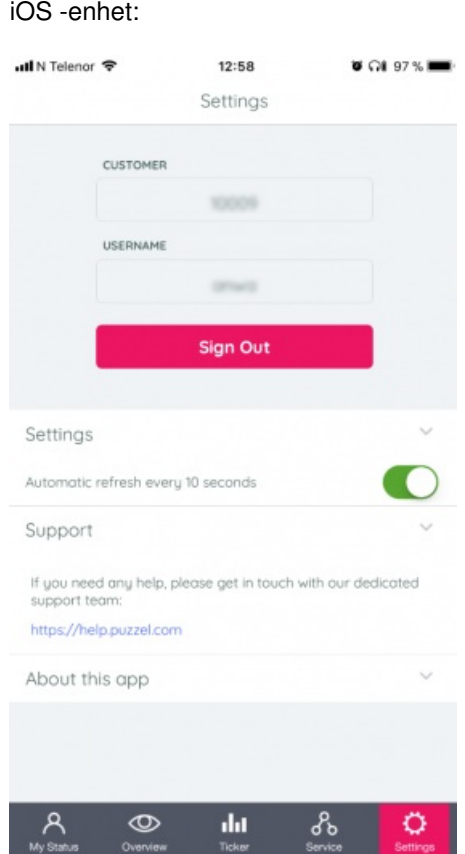

Android -enhet:

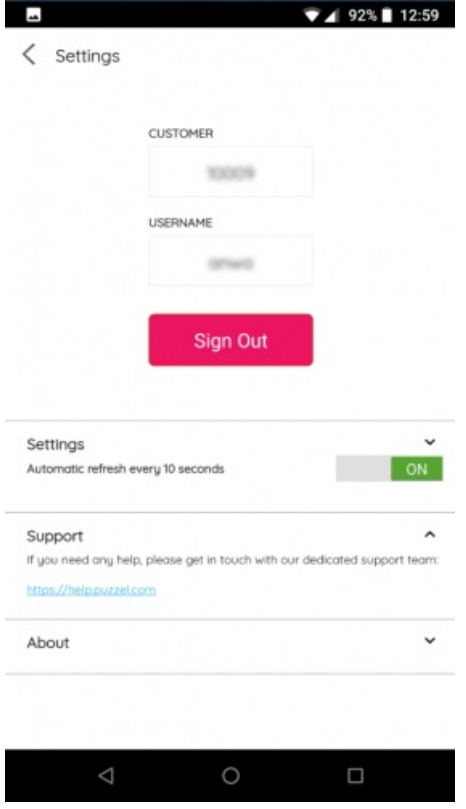